## *System masowej wysyłki*

## *Krok 1 – Kryteria wyboru*

Używając systemu masowej wysyłki z zakładki *Zarządzanie strukturą* znajdującej się w *Strefie Klubowej*, konsultant może wysłać określony SMS/Email do swojej struktury. Konsultant płaci tylko za smsy 0,16 groszy netto.

Istnieje możliwość wyboru kryterium, na podstawie którego dokonuje się selekcji grupy Konsultantów.

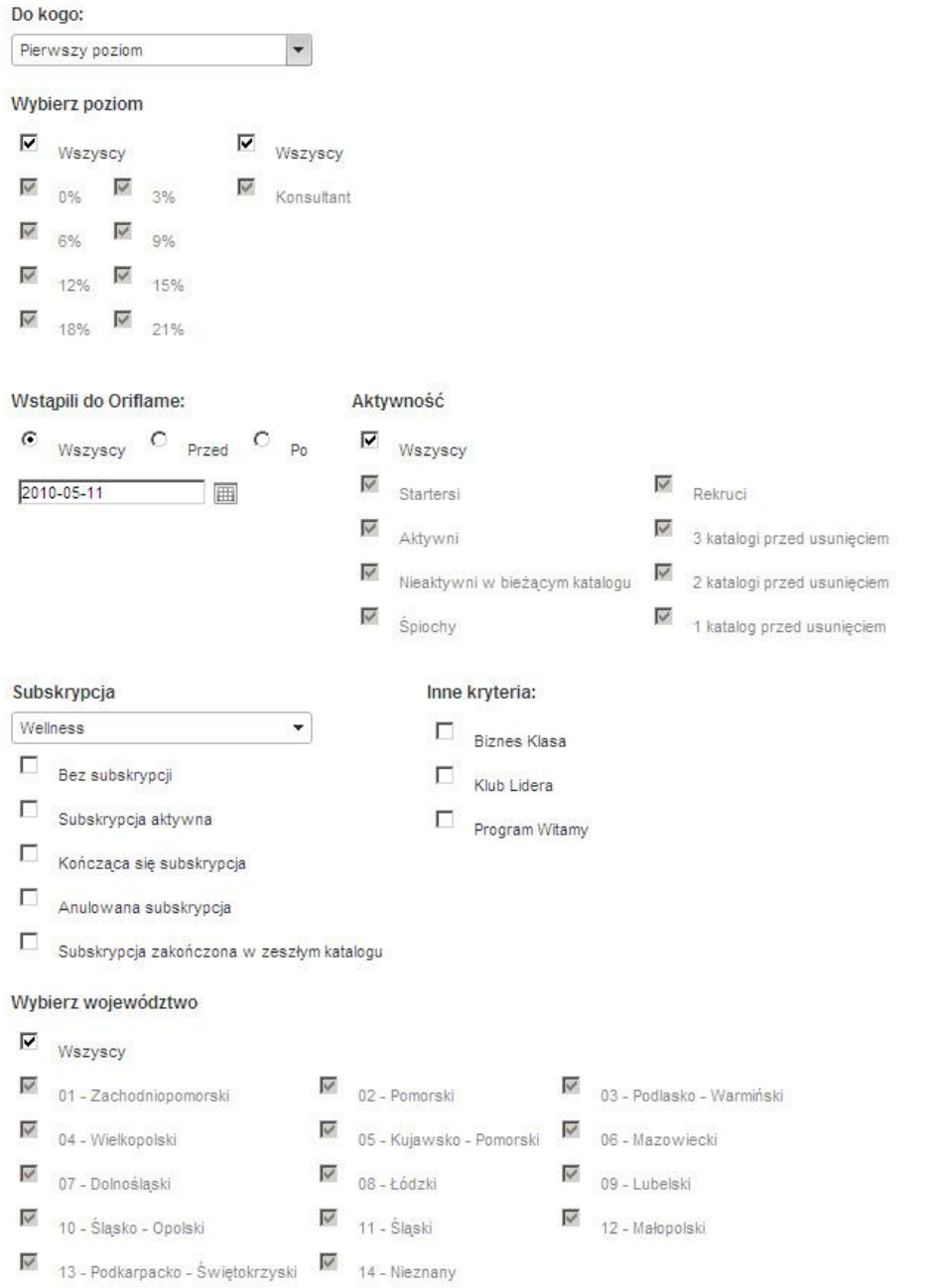

Wybór Program Witamy czy Klub Lidera = oznacza konsultantów zakwalifikowanych do tych programów w poprzednim katalogu.

- Startersi = konsultanci zarejestrowani w obecnym katalogu bez punktów (PP)
- Aktywni = konsultanci mający w obecnym katalogu choć 1 PP
- Nieaktywni = konsultanci mający w obecnym katalogu 0 PP
- Śpiochy = konsultanci nieaktywni więcej niż 3 katalogi
- Rekruci = konsultanci zarejestrowani w obecnym katalogu mający choć 1 PP

Wybór *Subsckrypcja* odpowiada za kryteria związane z subskrybcją 'Wellness' z następującymi pozycjami do wyboru:

- Bez subskrypcji  $\bullet$
- Subskrypcja aktywna  $\bullet$
- Kończąca się subskrypcja  $\bullet$
- Anulowana subskrypcja
- Subskrypcja zakończona w zeszłym katalogu

## *Krok 2 – Rezultaty dla wybranych kryteriów*

Po określeniu grupy Konsultantów, wpisz tekst wiadomości w pole tekstowe i naciśnij przycisk *Zatwierdź*. Pojawi się informacja o liczbie wysyłanych smsów/Emaili. W przypadku wybrania opcji SMS pojawi się także cena jednego SMSa i koszt całkowity.

Wyświetlona zostaje też lista Konsultantów, którzy otrzymają Email/SMS.

Istnieje możliwość bezpośredniego wyboru osób, które otrzymają SMS/email – pole wyboru znajduje się obok nazwiska każdego Konsultanta.

Adres email konsultanta jest używany jako nadawca. Jeśli wybrana została opcja *Bez nadawcy*, użyty zostaje adres Oriflame).

## *Krok 3 – Wysyłanie potwierdzenia*

Po tym, jak konsultant dokona potwierdzenia klikając na przycisk *Wyślij*, wiadomości SMS/Email zostają wysłane.

Koszt usługi SMS będzie dodawany do kolejnego zamówienia konsultanta.

Zostaje wyświetlony raport z informacją o wysłanych wiadomościach SMS/Email.

Jeśli niektóre wiadomości SMS/ Email nie zostały wysłane, pojawia się raport z informacją o ich niedostarczeniu.

Raporty potwierdzające zostają też wysłane na adres email konsultanta.